#### The LaunchBoard

# **Student Success Metrics Dashboard Cohort View**

CCC Chancellor's Office LaunchBoard Release Webinar Series April 14, 2021

bitly link for PPT: <a href="http://bit.ly/LBSSM-041421">http://bit.ly/LBSSM-041421</a>

Thank you for joining us today. We will begin shortly.

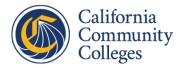

#### Introductions

#### John J. Hetts

Visiting Executive, Research and Data

**Educational Services and Support** 

California Community Colleges Chancellor's Office

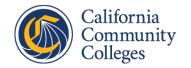

#### Welcome

#### **Marty Alvarado**

**Executive Vice Chancellor** 

**Educational Services and Support** 

California Community Colleges Chancellor's Office

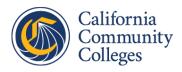

#### Student Success Metrics Cohort View

- Valuable addition to the LaunchBoard toolkit
- Enables examination of differences across cohorts
- Provides critical insights into equity gaps, such as completion by gender and ethnicity

## **Continuous Improvement**

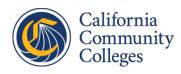

Example

#### What you'll learn today

The Big Picture What is the purpose of the cohort view?

How does it support student success and equity efforts?

The Details What information is included?

How do I navigate to find the information I need? The Value How do I put this information to use?

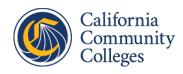

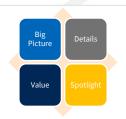

#### **Student Success Metrics Dashboard**

Classic -- showcases a snapshot of student progression combining students of different ages and progress on the same educational journey

**Cohort --** tracks progression of a **cohort** students who start in a **selected academic year** across time

Picture from the movie the Goonies

Picture from the movie Finding Ohana

Picture of the cast of Harry
Potter from each of the
movies, to show the
progression of the cohort

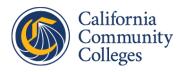

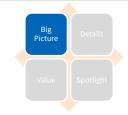

#### **Student Success Metrics Cohort View**

**Student Success Metrics - Cohort** shows students' progress toward completion and beyond for students **who enrolled as first-time credit non-special admit in the system** 

- What: Information about students' progression across educational journey milestones
- When: Data from 2014-2015 to 2019-2020 across 3-, 4-, and 6-year timeframes
- Who: Students enrolling for the first-time in the system as a non-special admit in any term of the selected year
- **Why**: Explore the impact of efforts and initiatives, including disaggregations; aligned to system and statewide accountability

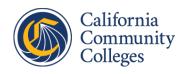

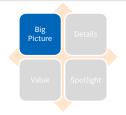

# The Cohort view shows a subset of students included in the Classic SSM Dashboard

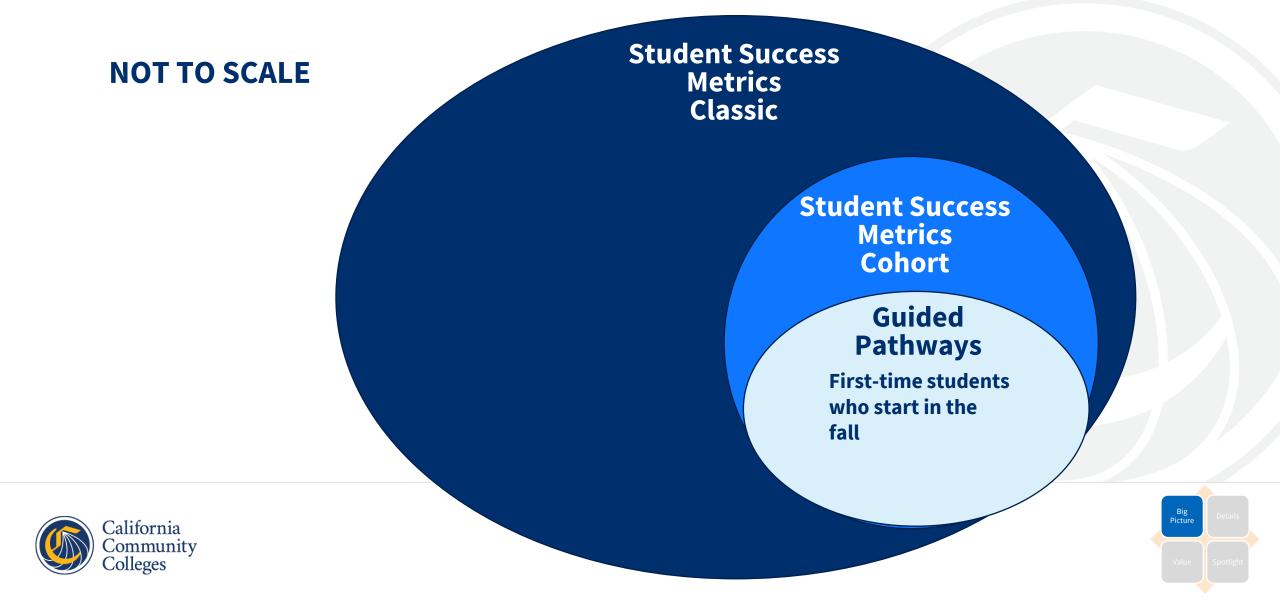

#### The SSM Cohort View is currently only available for all students

| All Students                     |  |
|----------------------------------|--|
| Adult Education or Noncredit ESL |  |
| Short-Term Career Education      |  |
| Degree/Transfer                  |  |
| Undecided/Other                  |  |

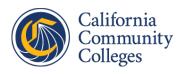

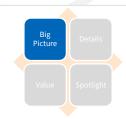

## The Student Success Metrics Cohort View includes information about students' progress

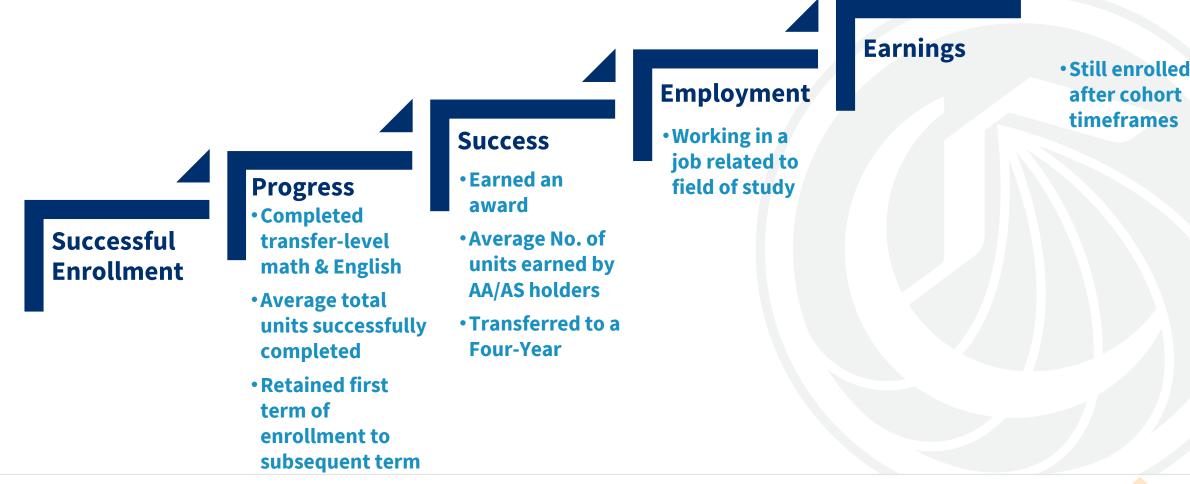

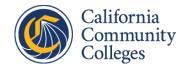

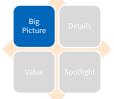

# **Key Components to the Cohort View**

• Starting Year: Identifies the cohort for whom you will examine progress

 Cohort Length: Sets a time frame to examine progress

Do you want to see students progress after three years, four years, or six years?

Picture of the Weasley children: Picking a starting year is identifying which cohort of students you will follow; it is like choosing to track the twins (Fred & George), Ron, or Ginny.

Pictures of Ron's cohort (Harry, Ron, and Hermione) as they progress through the series

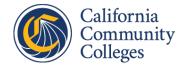

# \*

## **Cohort View: Purpose & Role**

- Tracks the SAME group of first-time credit students over different periods of time to attainment of metrics in Vision for Success and Student Equity and Achievement
  - First term in the cohort considered to be responsive to the realities of how community college students start their educational journey
- Supports Student Equity & Achievement planning
  - Includes the required disproportionate impact
  - Secondary disaggregation by gender (e.g., female veterans vs male veterans)
- Displays all information for a single cohort of students in the selected starting academic year
- Allows exploration of institutional changes by comparing outcomes across cohorts
- Adds ability to see if students are still enrolled after 3, 4, or 6 years

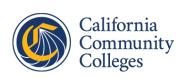

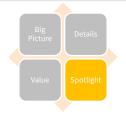

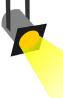

#### Who is included in the Cohort?

In the starting academic year and the locale selected (college, district, microregion, macroregion or statewide), students who met the following criteria are included in the cohort:

- Appear as a first-time non-special credit admit in the system at the selected locale in a primary term
- Have a minimal credit enrollment of 0.5 units\*
- Never had a previous enrollment at any postsecondary institution when the student was 18 or older at any time up to and including the selected academic year

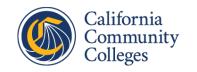

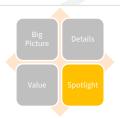

## What the cohort view won't tell you and why

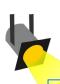

#### **DID YOU KNOW?**

In 2019-20, firsttime credit NSA cohort accounts for **15% of the students included** in the SSM dashboard

- Data is only displayed when timeframe allowed to meet outcome of metric is complete
  - To accommodate students who do NOT begin in Fall with same opportunity to complete within a given amount of time, additional year of data is needed to complete the timeframes
  - For example, if "After 6 Years" is the selection, then 7 years of data are needed for select metrics.
  - Data will not yet appear for some combinations of 3, 4, 6 years and starting year selections
- Secondary disaggregation is only available for gender
  - Note: secondary disaggregation may lead to suppression due to small N sizes

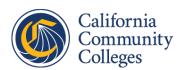

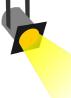

#### Comparing classic and cohort views

- Look and feel has been maintained when possible
- Alignment with metrics in the classic view has been maintained when possible
- Completed Transfer Level Math and English in the district in the first year is similar to align with Student Centered Funding Formula
  - New metric under development definition is available as a drilldown where data is complete
- New drilldown "Cohort Length" for selection of timeframe (After 4 years, etc.)
- "Starting Year" for the cohort along with "Cohort Length" determines the data to be displayed
- New "View by Gender" appears on each chart when a primary drill down is selected
- New metrics have been added for Retention and for Still Enrolled

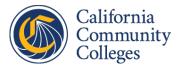

#### We want your feedback

- Consider this our table read
- Prototype version that will continue to evolve
- Please provide feedback to launchboard@cccco.edu

Picture of a table read from Harry Potter and the Cursed Child

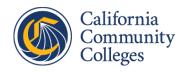

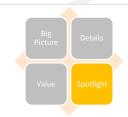

## Understand the journey of student success

- Examine our heroes' development
- Consider the impact of our behind-the-scenes changes

Picture from the middle of the series

Picture of a young Harry
Potter

Picture from the end of the series

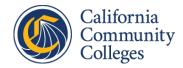

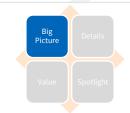

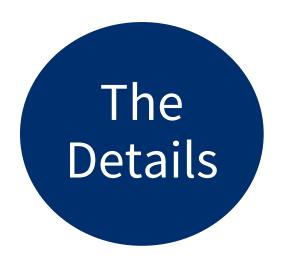

#### What information is included?

How do I navigate to find the information I need?

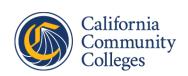

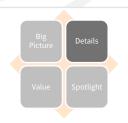

## **LIVE DEMO**

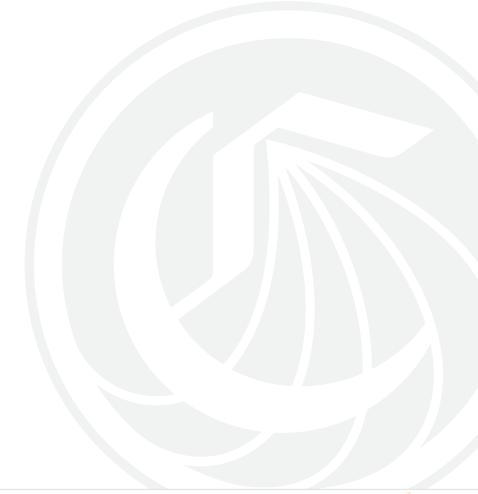

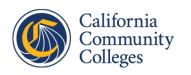

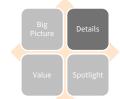

#### Resources

#### Click Here to View Resources

#### ▲ Find Out More About the Data in the Student Success Metrics Dashboard

- Summary of Metrics by Journey Type
- Alignment of Student Success Metrics to Other Initiatives
- Metric Definition Dictionary for March 2021 SSM Release
- Changes in Definitions on SSM March 2021
- Download this document to learn more about the differences between the new beta Cohort View and the classic Snapshot View
- Download this document to see which colleges are assigned to which district and regions
- Download this document to learn more about how CTEOS data is incorporated for the Job in Field of Study metric
- Student goal information from CCC Apply updated on 07/06/2020
- Student goal, milestone and completion information from the Chancellor's Office Management Information System (MIS) last updated on 01/29/2021
- Chancellor's Office Curriculum Inventory file to identify Associate Degrees for Transfer provided by Chancellor's Office Management Information System on 12/21/2020
- Employment and earnings information from the Employment Development Department Unemployment Insurance (UI) wage file last updated on 01/22/2021
- Employment and earnings information from the CTE Outcomes Survey last updated on 12/20/2020
- Transfer to postsecondary information from the National Student Clearinghouse and CSU/UC match last updated on 01/21/2021
- Attainment of Apprenticeship Journey Status from the Department of Apprenticeship Standards last updated on 02/11/2021

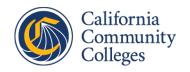

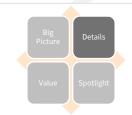

#### Resources

#### ▲ Find Out More About the Data in the Student Success Metrics Dashboard

• Summary of Metrics by Journey Type

• Alignment of Student Success Metrics to Other Initiatives

Updated • Metric Definition Dictionary for March 2021 SSM Release

• Changes in Definitions on SSM March 2021

<u>Download this document to learn more about the differences between the new beta Cohort View and the classic Snapshot view</u>

<u>Download this document to see which colleges are assigned to which district and regions</u>

<u>Download this document to learn more about how CTEOS data is incorporated for the Job in Field of Study metric</u>

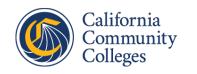

New

New

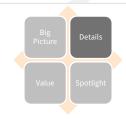

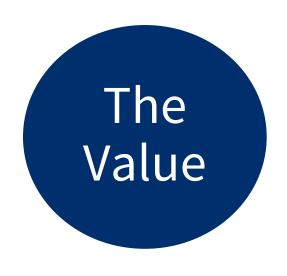

## How do I put the information to use?

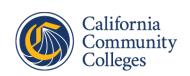

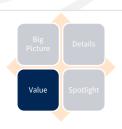

Picture from Dr. Seuss' 'Oh the Thinks You Can Think'

# Join us in answering this question together

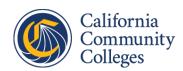

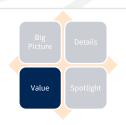

## Q&A

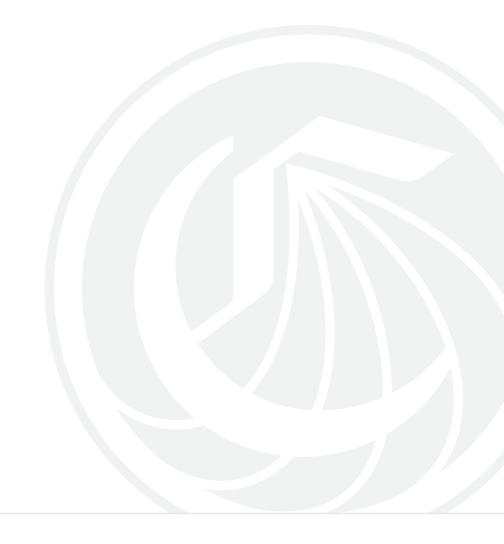

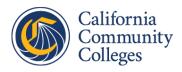

## More Resources

Access a searchable database of resources, or find related resources

California Community Search Resources & Collections Resources Collections Resources Access infographics, short videos, and guides to learn how to use LaunchBoard information to support educational improvement efforts. THE LAUNCHBOARD RESOURCE Explore LIBRARY Access infographics, short videos, and guides to learn how to use LaunchBoard information to support educational improvement efforts. **BROWSE ALL RESOURCES** Accreditation Local Planning Regional Planning Student Advising Communications Program Development Equity Program Review Understanding Data

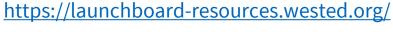

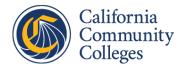

## **Upcoming Adult Education Pipeline webinars**

#### 12:00pm – 1:00pm on Tuesday, April 27<sup>th</sup>

Stay in the Know! This webinar will walk you through the changes you will find on the AEP Dashboard. These improvements include new drilldowns, definitions, and datapoints that provide more reliable and nuanced data reporting. We will address how this may be reflected in changes to program outcomes and how you can use this data for planning.

#### Link to Register

#### 12:00pm – 1:00pm on Friday, April 30<sup>th</sup>

This webinar will overview the unique features of the AEP Dashboard, how to navigate and interpret the data, and how to use the data to inform continuous improvement. This webinar will spotlight consortia that have used AEP Dashboard data to inform evaluation and Continuous Improvement efforts.

#### Link to Register

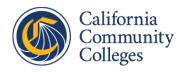

## We want your feedback

Please complete our survey!

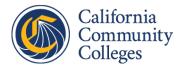

## Wrap-up

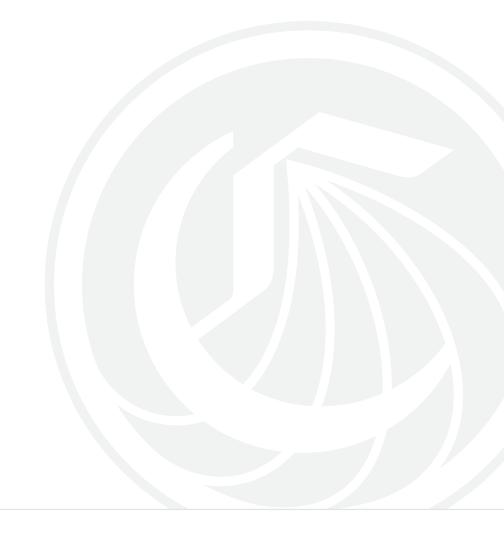

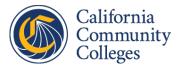

## **Appendix**

The following slides were not part of SSM Webinar presentation but created in place of the live demo

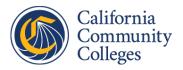

## **Classic View Demo**

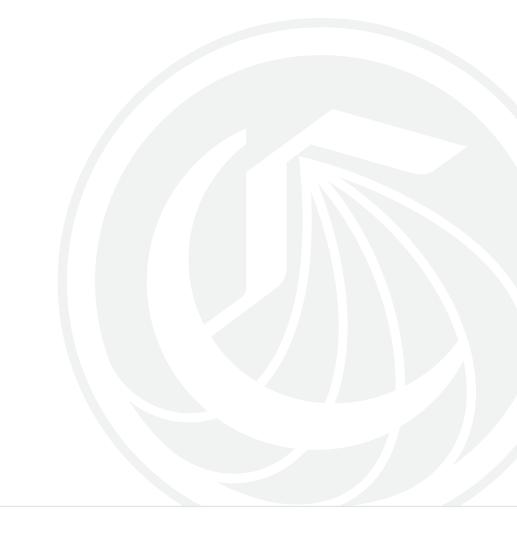

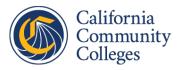

#### www.calpassplus.org/Launchboard

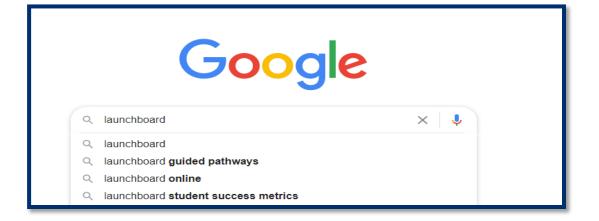

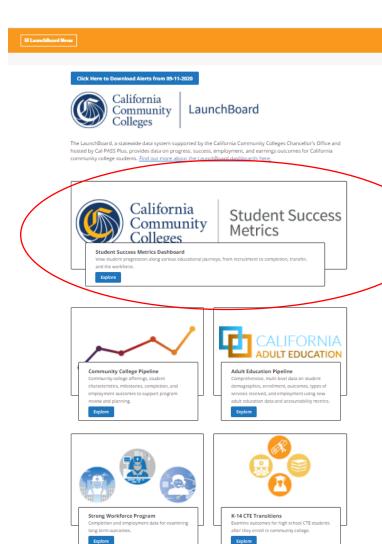

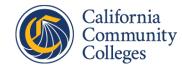

## **College Goal**

- All Students
- Adult Ed/ESL Students
- Short-Term Career Ed Students
- Degree/Transfer Students
- Undecided/Other Students

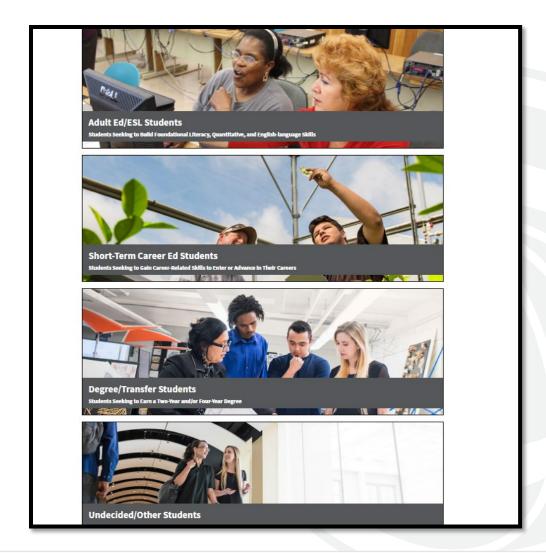

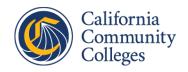

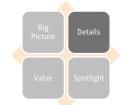

## View information by the location

- Statewide
- Macroregion
- Microregion
- District
- College

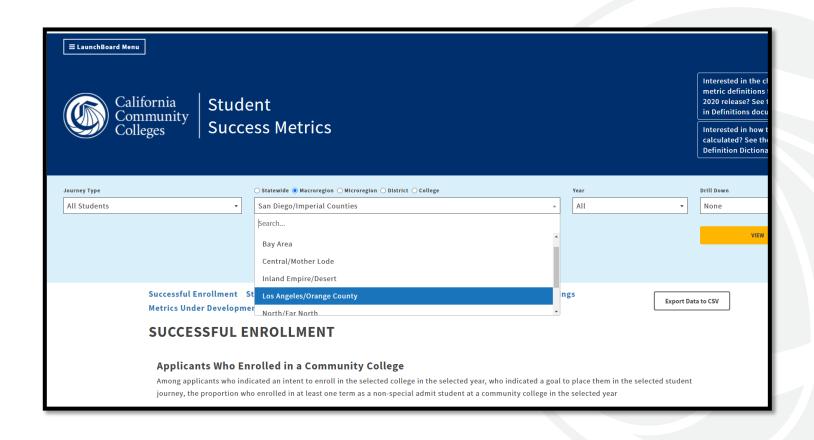

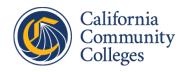

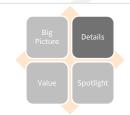

## View changes over time

• From 2014-15 to 2018-19

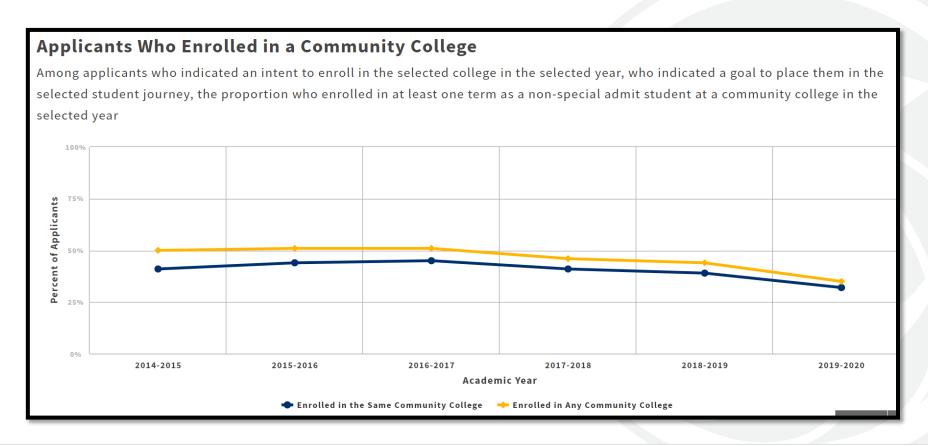

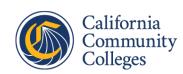

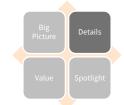

## Disaggregate data by student demographics

- Age group
- Gender
- Race/ethnicity
- Economically disadvantaged
- Other characteristics

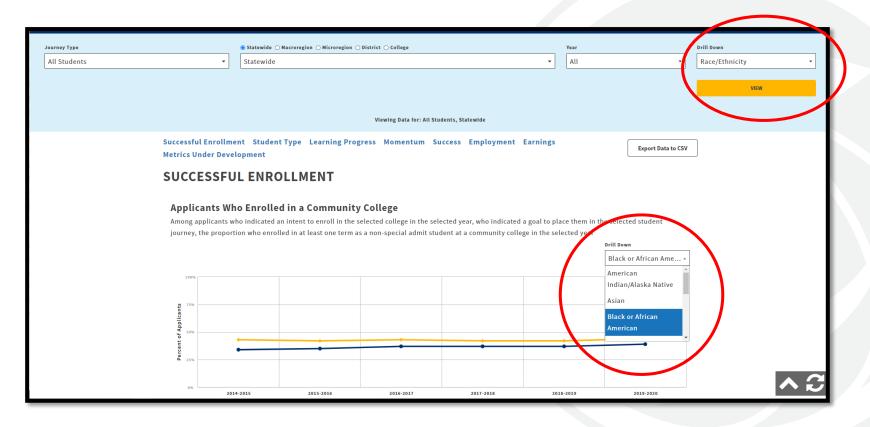

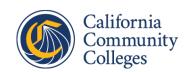

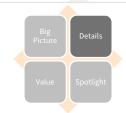

Use the Drill Down to see comparisons across

groups

Applicants Who Enrolled in a Community College

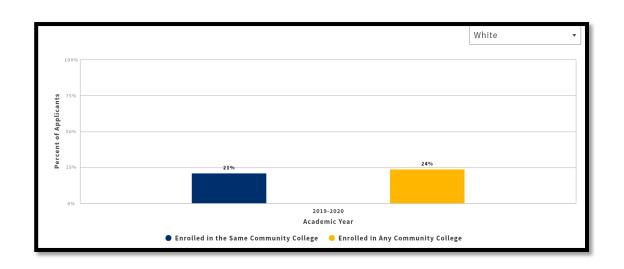

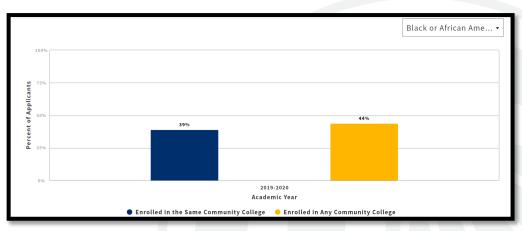

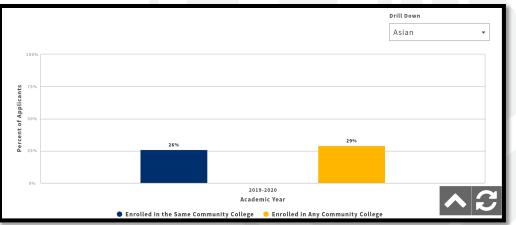

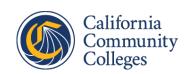

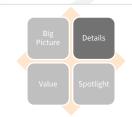

## Export data to .csv file type

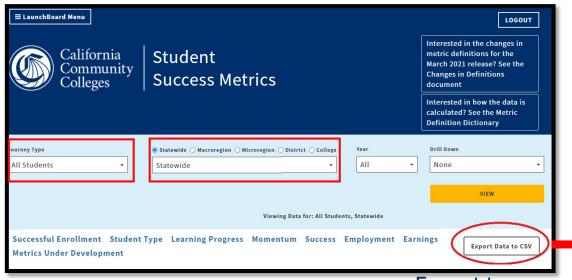

**Export to csv** 

All metrics, all years and all drill downs will be exported for the locale level and student journey selected

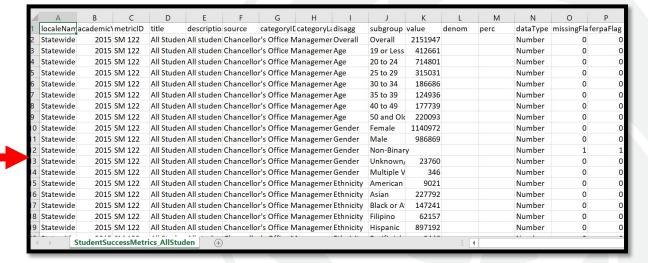

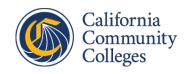

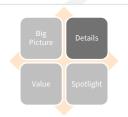

## **Cohort View Demo**

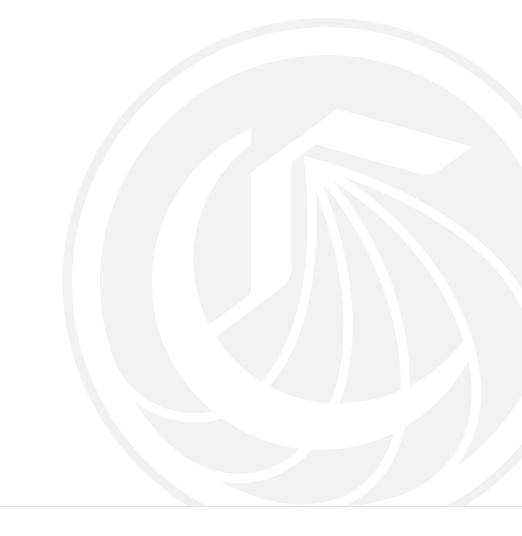

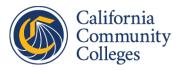

## View information by cohort length

- After 4 Years
- After 3 Years
- After 6 Years

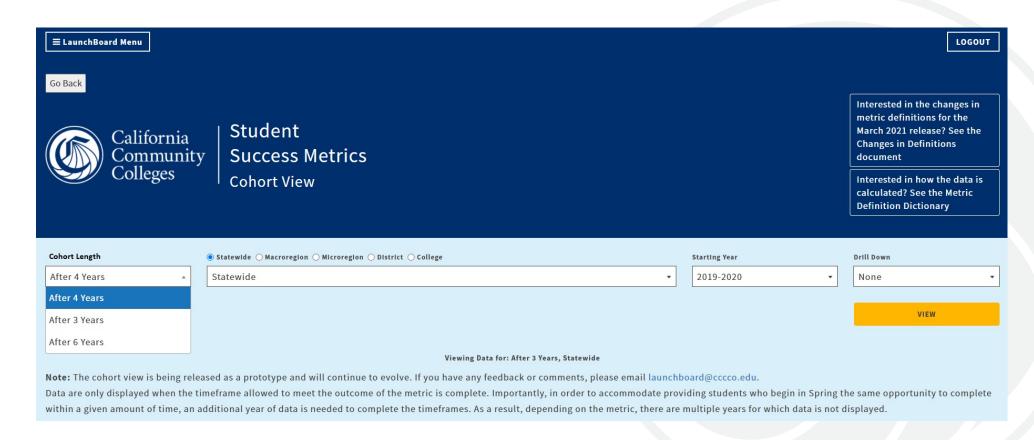

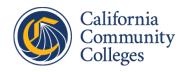

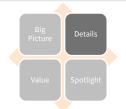

## View information by SEA disaggregations

#### **Demographics**

- Race/ethnicity
- Gender
- Age
- LGBT

#### **Financial Aid**

 Perkins Economically Disadvantaged

#### **Characteristics**

- First Generation
- Foster Youth
- Disabled
- Veterans

#### **STUDENT TYPE**

#### Students in the First-Time Cohort

The number of first-time non-special admit credit students who started in the selected year

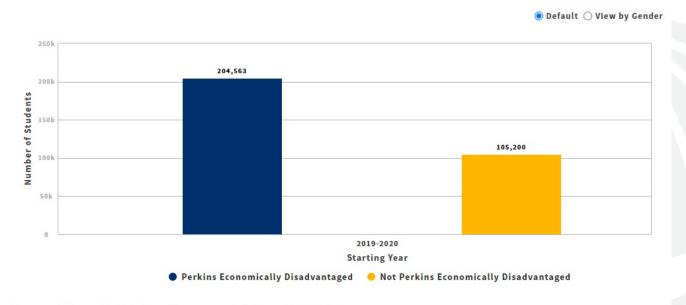

Source: Chancellor's Office Management Information System

**Technical Definition** 

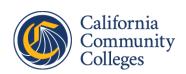

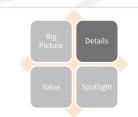

Display Drill Down by

# View disaggregations further broken down by gender

#### Female

- Male
- All Other Values

#### **Average Total Units Successfully Completed**

Among first-time cohort students, the average number of semester (quarter) units successfully completed during the selected timeframe

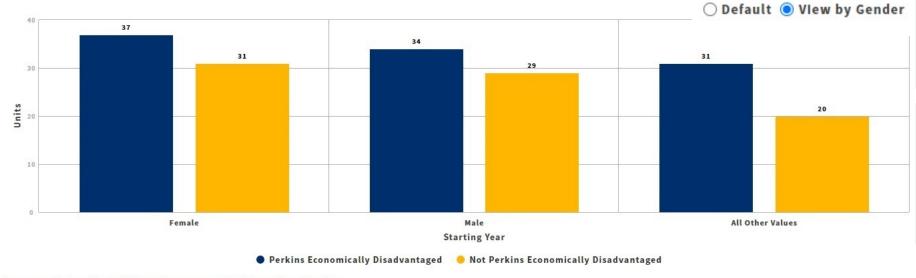

Source: Chancellor's Office Management Information System

**Technical Definition** 

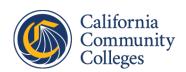

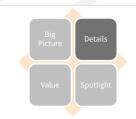

Display Drill Down by

## View data for complete timeframes

- Cohort Length: After 4
   Years
- Starting Cohort Year: 2014-15
- Data are only displayed when the timeframe allowed to meet the outcome of the metric is complete
- For students who start in Spring, they are given the same amount of time
- For a 4-year cohort length, 5 years of data are needed for Success metrics

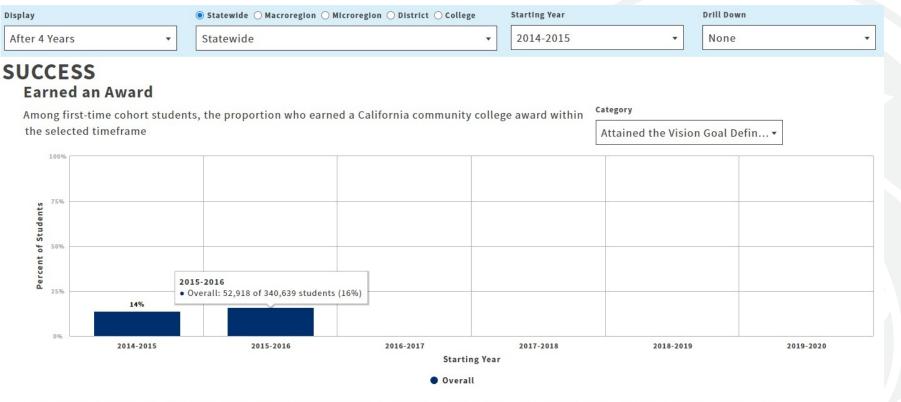

**Source:** Chancellor's Office Management Information System, Chancellor's Office Curriculum Inventory, Department of Apprenticeship Standards Technical Definition

Note: Information will only be displayed for first-time students where the timeframe allowed to meet the outcome of the metric is complete.

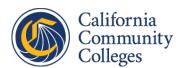

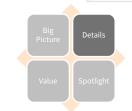

## View data for complete timeframes

- Cohort Length: After 4
   Years
- Starting Cohort Year: 2014-15
- Data are only displayed when the timeframe allowed to meet the outcome of the metric is complete
- For students who start in Spring, they are given the same time
- For any cohort length, 2 years of data are needed for the Retention metric

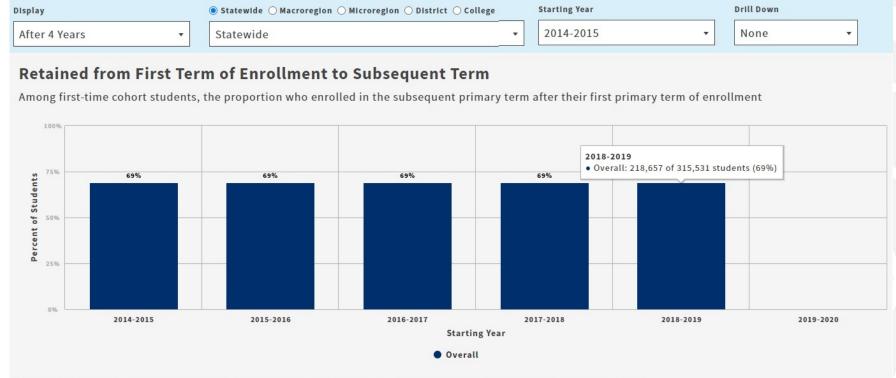

**Source:** Chancellor's Office Management Information System, National Student Clearinghouse, CSU/UC Cohort Match Technical Definition

Note: The timeframe allotted for this outcome is from first term of enrollment to the subsequent term and does not change based on the display option selected.

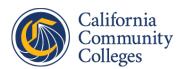

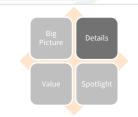